# Enregistrement d'un signal

### 1. Dispositif expérimental

Dans cet exemple, un capteur de force est placé sur la voie EA0 de la centrale SysamSP5. Un pendule à deux masses et trois ressorts est suspendu au capteur de force. Il s'agit d'enregistrer le signal fourni par le capteur de force au cours de l'oscillation du pendule.

### 2. Acquisition

On commence par importer tous les modules nécessaires :

```
import pycanum.main as pycan
import matplotlib.pyplot as plt
import numpy
import numpy.fft
```
On ouvre l'interface avec la centrale Sysam SP5 et on configure l'entrée 0 (EA0) avec une tension maximale de 5 V :

```
sys = pycan.Sysam("SP5")
sys.config_entrees([0],[5])
```
Choix de la période d'échantillonnage et du nombre d'échantillons :

```
te=0.01 # en secondes
fe=1/te
ne=10000
duree=ne*te
sys.config_echantillon(te*10**6,ne)
```
Le pendule est lancé puis on lance l'acquisition :

sys.acquerir()

Enfin on récupère les temps et les tensions puis on ferme l'interface :

```
t=sys.temps()
u=sys.entrees()
sys.fermer()
```
## 3. Tracé du signal

Les temps et les tensions de la première voie (la seule dans le cas présent) :

```
u1=u[0]
t1=t[0]
```
Les données doivent être enregistrées dans un fichier texte afin de les traiter ultérieurement :

```
numpy.savetxt('pendule-4.txt',numpy.array([t1,u1]).T)
```
La lecture du fichier se fait de la manière suivante :

[t1,u1] = numpy.loadtxt('pendule-4.txt', unpack=True)

#### On trace le signal :

```
plt.figure()
plt.plot(t1,u1)
pylab.axis([0.0,10.0,0.0,5.0])
plt.grid()
plt.xlabel("t (s)")
plt.ylabel("u (V)")
```
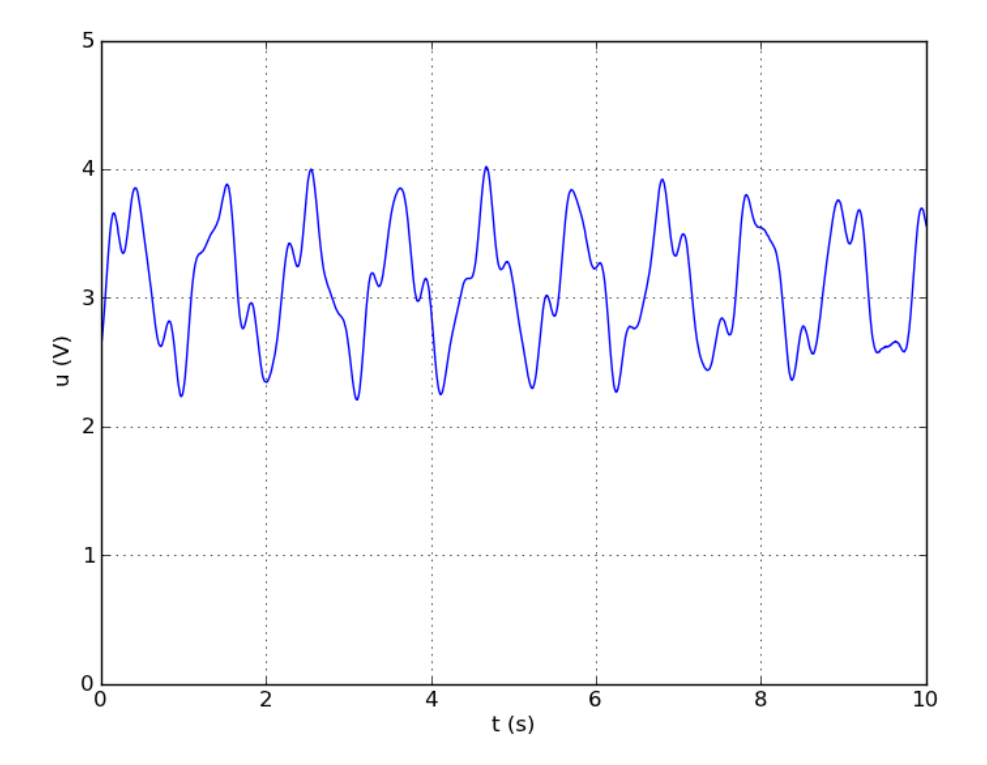